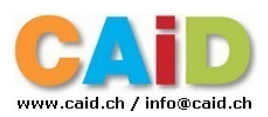

## **Soundcraft Ui16**

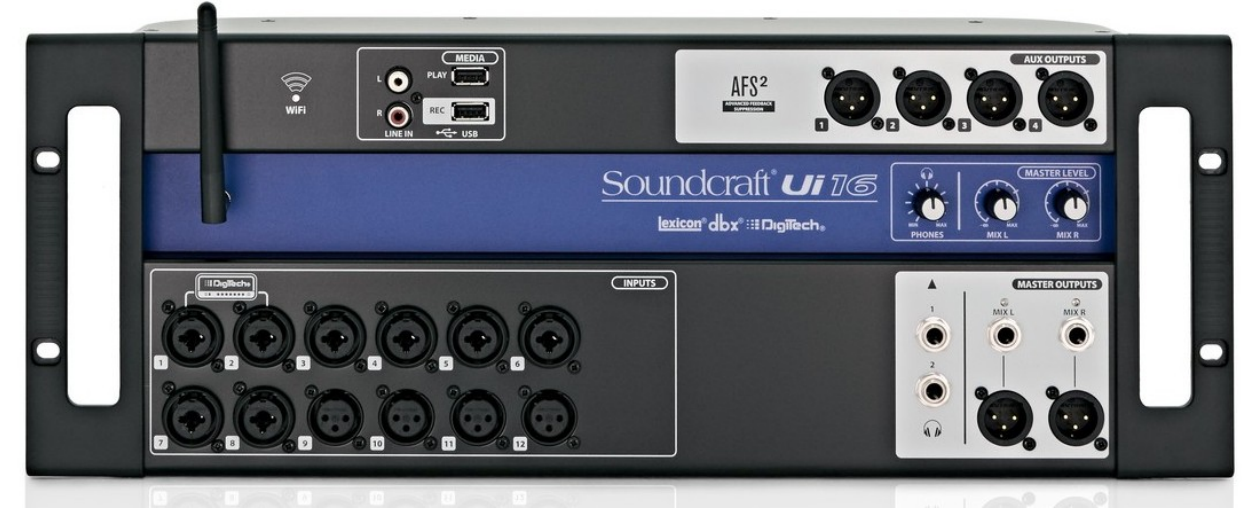

## **12 Entrées (Input) :**

• branchements programmés : par Fournier Musique – (bloqués via hotspot)

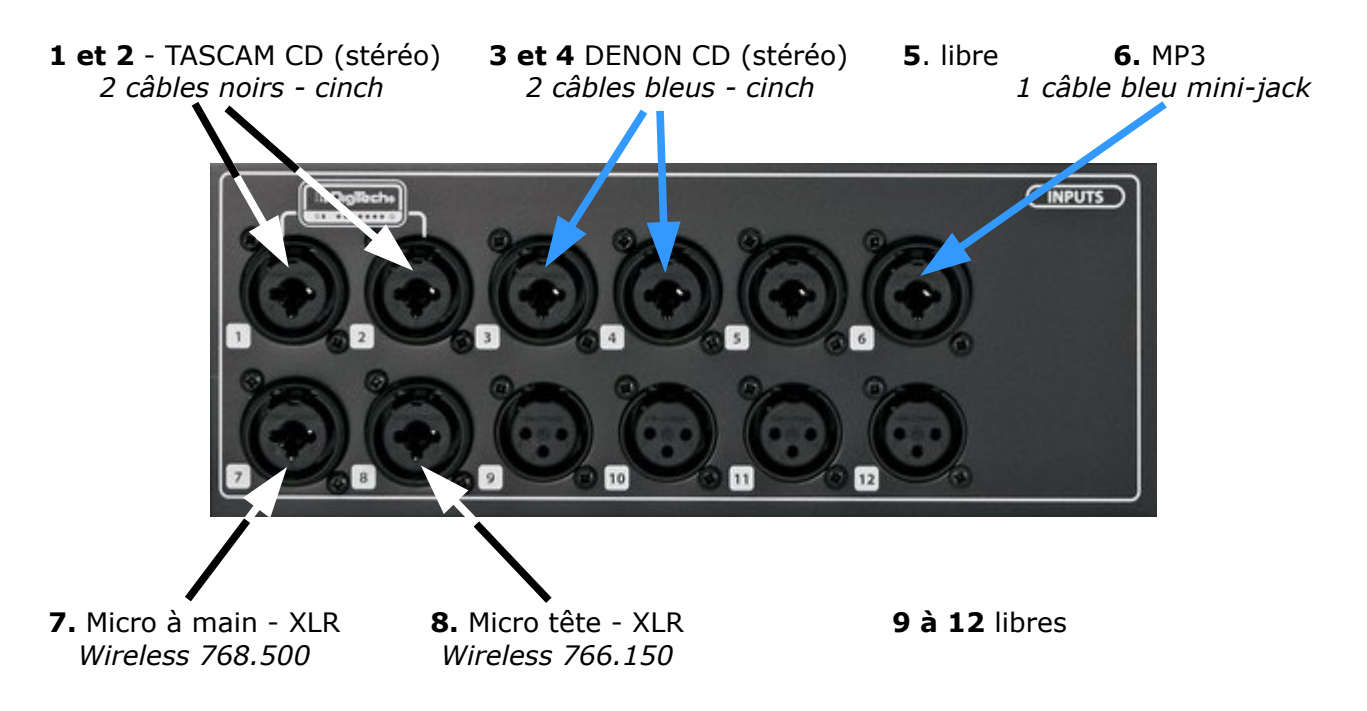

- Avant toute utilisation des microphones (main et tête), il est important de vérifier l'état de charge des piles.
- Avant d'éteindre l'interrupteur principal, il est important :
	- de débrancher l'alimentation de chaque micro et d'enlever les piles
	- de mettre les deux volumes (Master Level) à zéro.

**Hotspot :** connexion WiFi au réseau «Soundcraft Ui» pass : scuiwlan (mode emploi)

Donne accès au réglages du mixer et bien d'autres détails

Mode d'emploi à disposition : *SoundCraft\_Ui16\_f.pdf*

La façon d'accéder à la table virtuelle se trouve après la page 8 (CH31 et suiv.)

Les réglages sont bloqués (LOCKED) car il faut un mot de passe pour déverrouiller les SETTINGS dans la partie ACCESS. Voir avec Fournier Musique

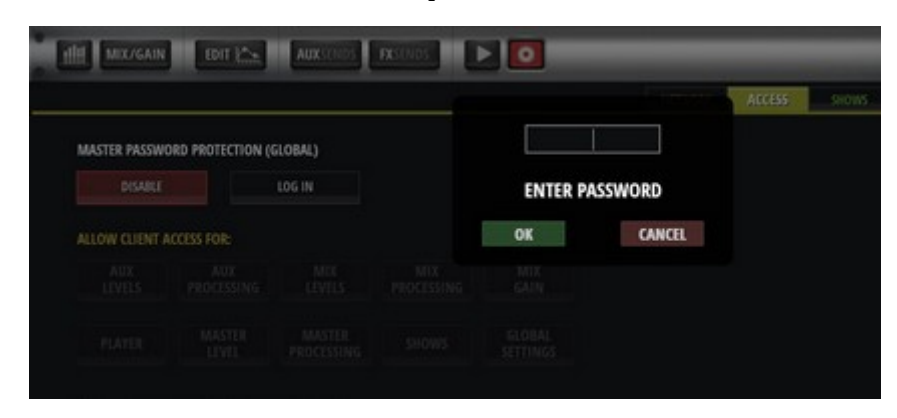

Il n'est pas possible de sauvegarder les réglages vu que tout est bloqué. Voici la situation :

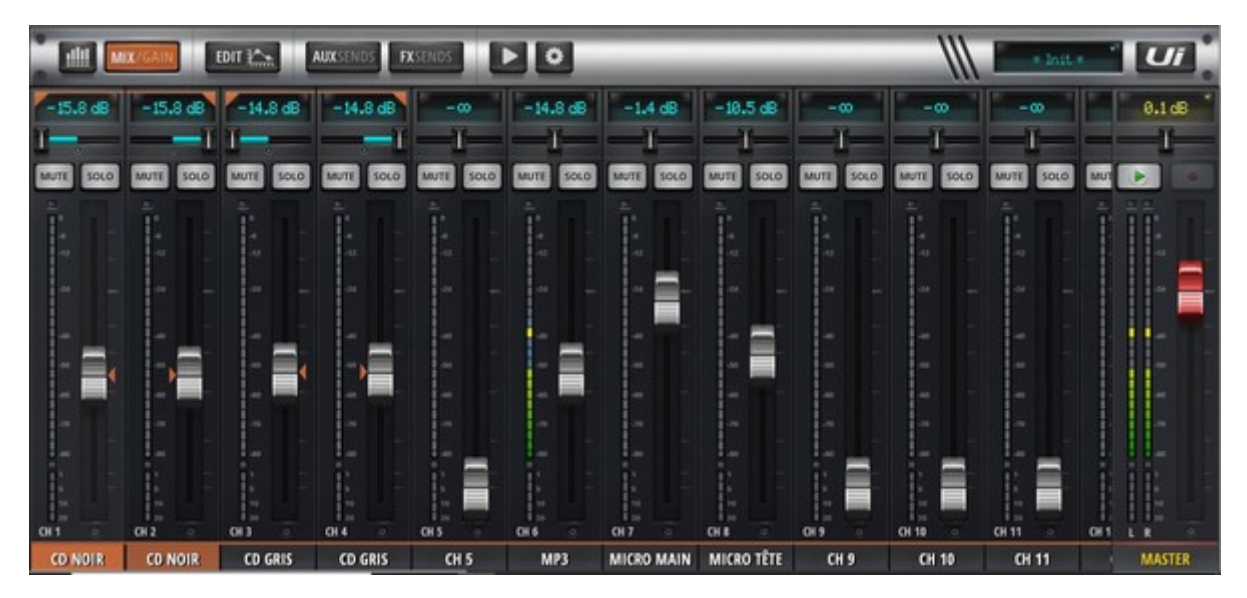